### **BAB IV**

## **HASIL DAN UJICOBA**

### **IV.1. Tampilan Hasil**

Berikut ini dijelaskan mengenai tampilan hasil dari perancangan Sistem Pakar Diagnosa Gejala Penyakit *Osteoporosis* Dengan Menggunakan Metode *Certainty Factor* yang dapat dilihat sebagai berikut :

1. *Performance form Start Up*

*Start up* adalah tampilan awal sistem yang disajikan oleh aplikasi untuk mempermudah *user* dalam melihat aktifitas sistem dalam bentuk menu-menu yang tersedia pada *start up* sistem, yang ditunjukkan pada gambar IV.1 :

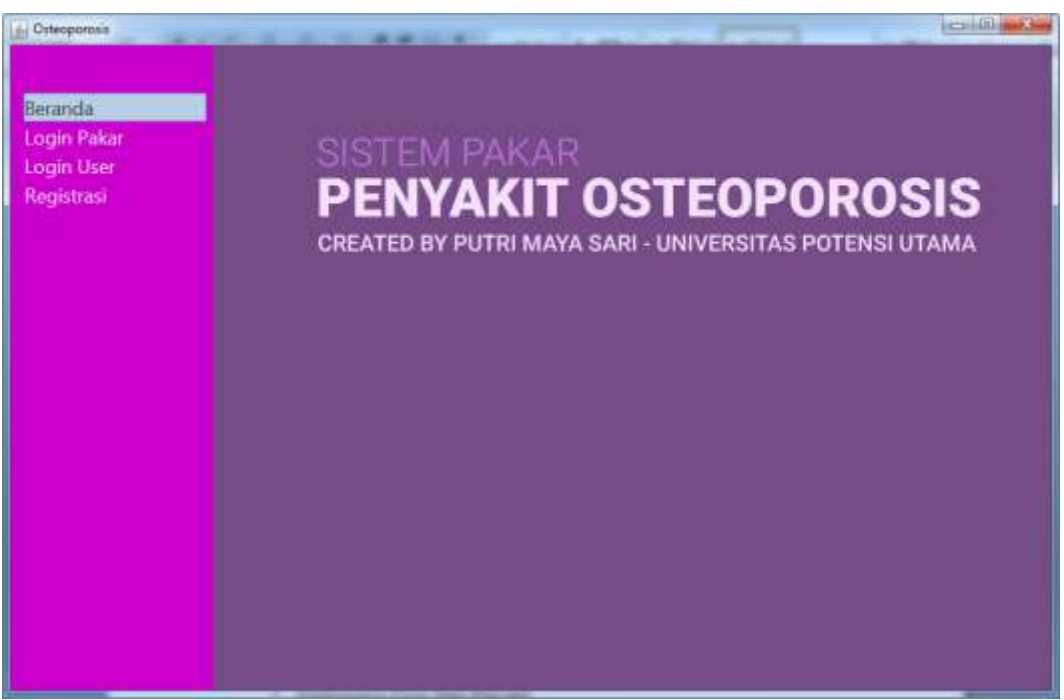

**Gambar IV.1.** *Performance Form Start Up*

#### 1. *Performance Form Login admin*

Desain dari sistem *login* yang dilakukan oleh admin dapat diterangkan dengan langkah - langkah *state*, dimulai dari memasukkan *username*, memasukkan *password*, jika Akun *valid* maka sistem akan mengaktifkan menu *administrator*, sedangkan jika tidak *valid*, maka tampilkan pesan kesalahan yang ditunjukkan pada gambar IV.2 berikut :

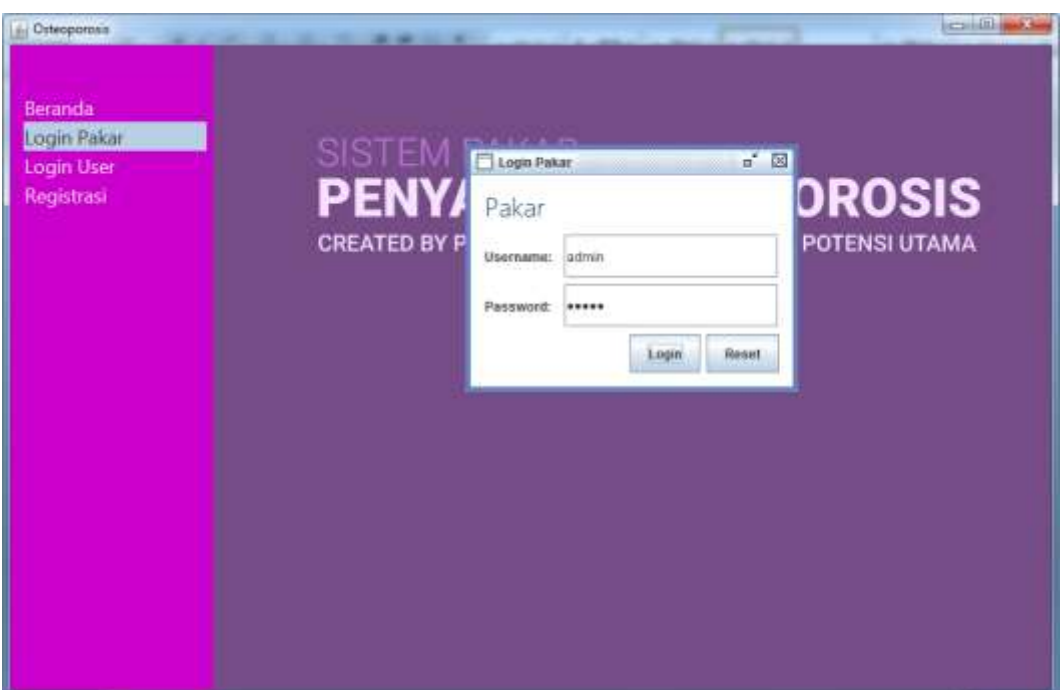

**Gambar IV.2.** *Performance Form Login*

#### 2. *Performance Form* Data Penyakit

Desain dari sistem yang dilakukan oleh admin pada pengolahan data penyakit dapat diterangkan dengan langkah - langkah *state* berikut, pertama admin mengisi nama penyakit, keterangan, penanganan dan pencegahan penyakit pasien kemudian mengklik simpan untuk menyimpan data, admin dapat mengolah data penyakit yang telah tersimpan. Desain dari sistem yang dilakukan dalam mengelolah data penyakit yang ditunjukkan pada gambar IV.3 berikut :

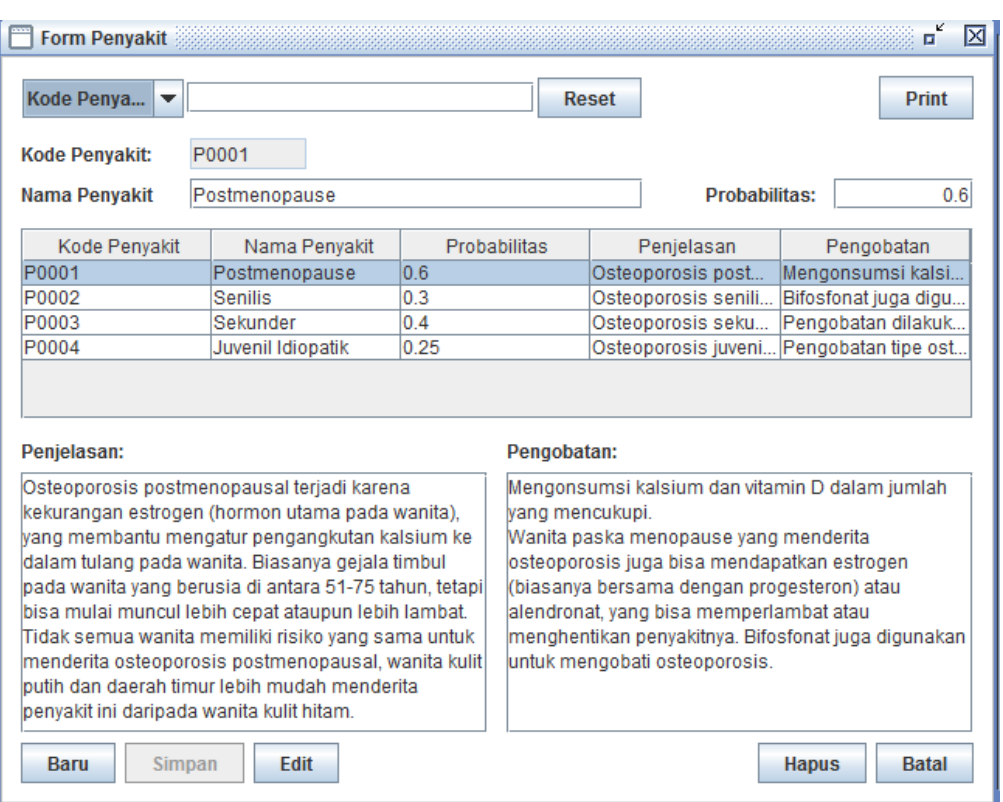

**Gambar IV.3.** *Performance Form* **Data Penyakit**

### 3. *Performance Form* Data Gejala

Desain dari sistem yang dilakukan oleh admin pada pengolahan data gejala dapat diterangkan dengan langkah - langkah *state* berikut, pertama admin mengisi nama gejala, pertanyaan dan bobot gejala kemudian mengklik simpan untuk menyimpan data, admin dapat mengolah data gejala yang tela tersimpan. Desain dari sistem yang dilakukan dalam mengelolah data gejala yang ditunjukkan pada gambar IV.4 berikut :

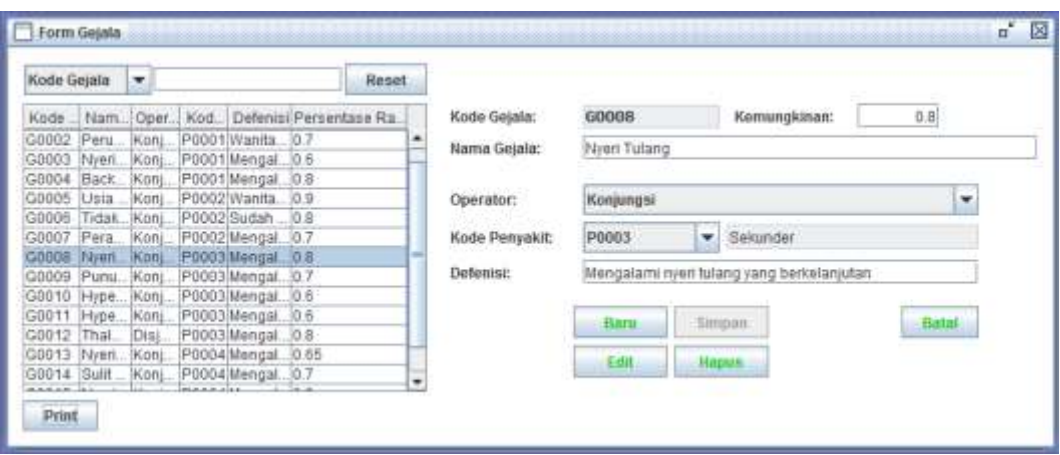

**Gambar IV.4.** *Performance Form* **Data Gejala**

## 4. *Performance Form* Berkas Diagnosa

Desain dari sistem yang dilakukan oleh admin pada pengolahan data berkas diagnosa dapat diterangkan dengan langkah - langkah *state* berikut, admin melakukan tindakan terhadap proses dari riwayat konsultasi yang tertera. Desain dari sistem yang dilakukan dalam mengolah data riwayat konsultasi ditunjukkan pada gambar IV.5 berikut :

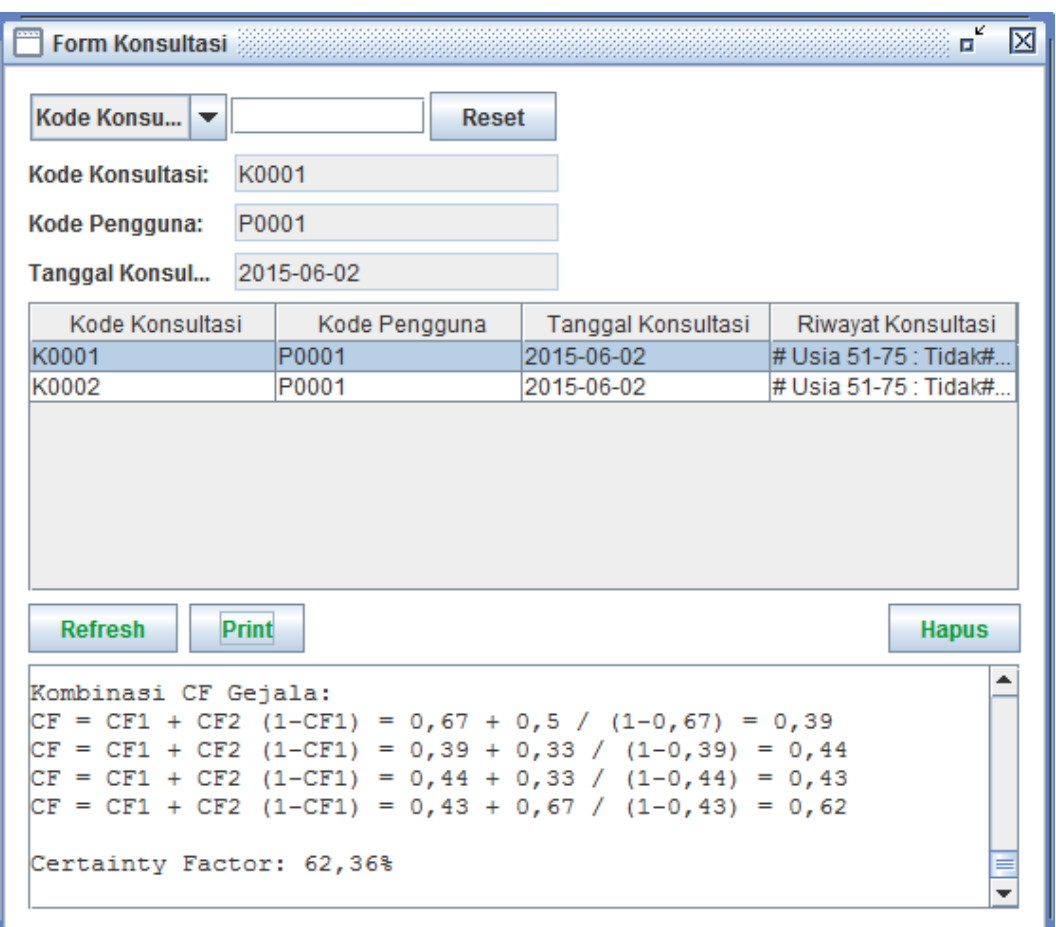

**Gambar IV.5.** *Performance Form* **Data Berkas Diagnosa**

#### 5. *Performance Form* Pengguna

Desain dari sistem yang dilakukan oleh admin pada pengolahan daftar pengguna dapat diterangkan dengan langkah - langkah *state* berikut, admin melakukan tindakan terhadap proses dari daftar pengguna yang tertera. Desain dari sistem yang dilakukan dalam mengolah data daftar pengguna ditunjukkan pada gambar IV.6 berikut :

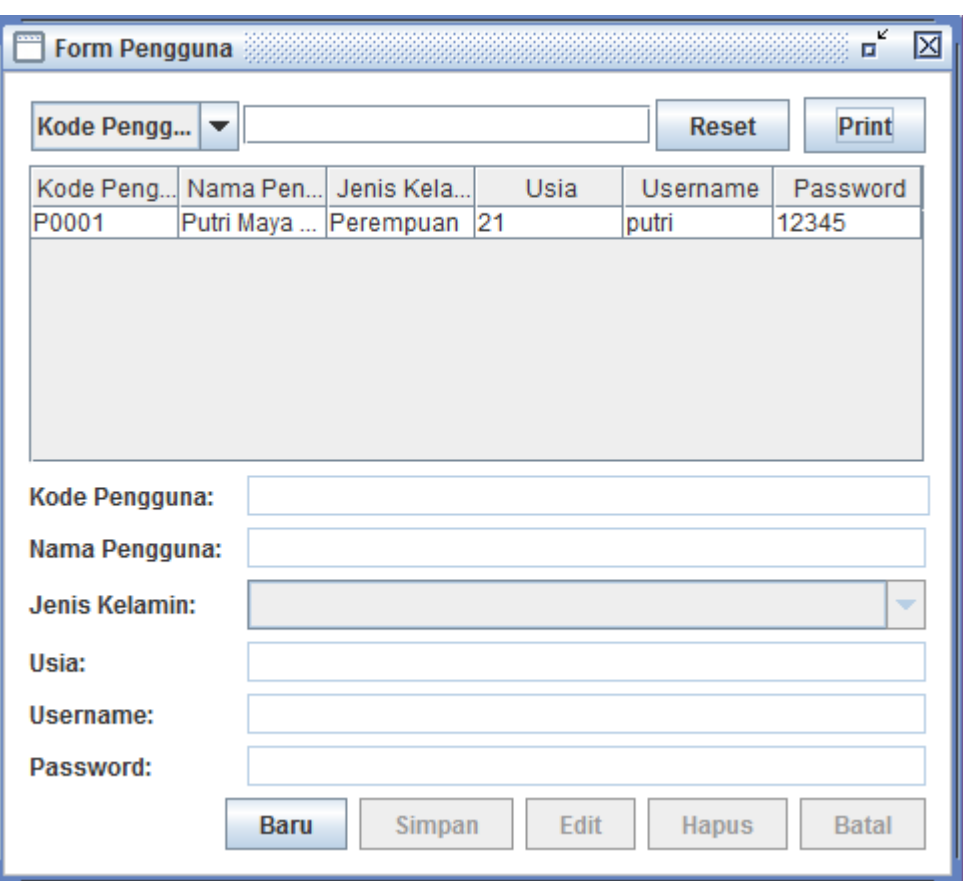

**Gambar IV.6.** *Performance Form* **Data Daftar Pengguna**

### 6. *Performance Form* Pakar

Desain dari sistem yang dilakukan oleh admin pada pengolahan pengaturan akun pakar dapat diterangkan dengan langkah - langkah *state* berikut, admin mengisi nama pakar, *password* lama dan *password* baru kemudian admin mengklik tombol ubah untuk menyimpan data yang telah diubah. Desain dari sistem yang dilakukan dalam mengolah data pengaturan akun pakar ditunjukkan pada gambar IV.7 berikut :

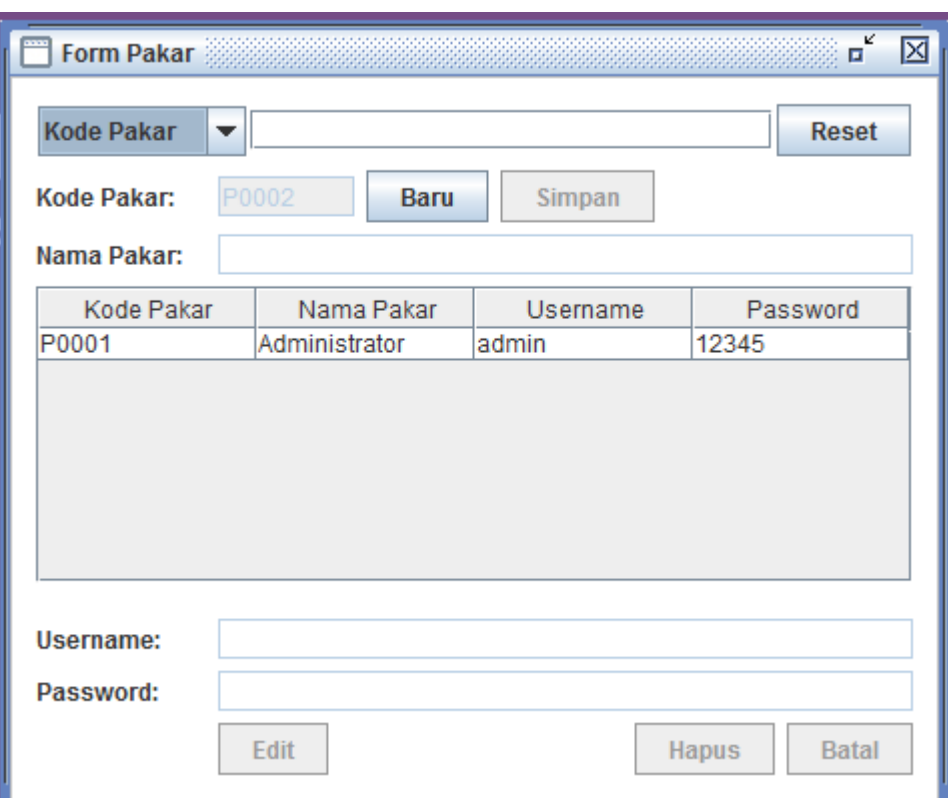

**Gambar IV.7.** *Performance Form* **Data Pengaturan Akun Pakar**

## 7. *Performance Form Login User*

Desain dari sistem *login* yang dilakukan oleh admin dapat diterangkan dengan langkah - langkah *state*, dimulai dari memasukkan *email* dan memasukkan *password*, jika Akun *valid* maka sistem akan mengaktifkan menu *user*, sedangkan jika tidak *valid*, maka tampilkan pesan kesalahan yang ditunjukkan pada gambar IV.8 berikut :

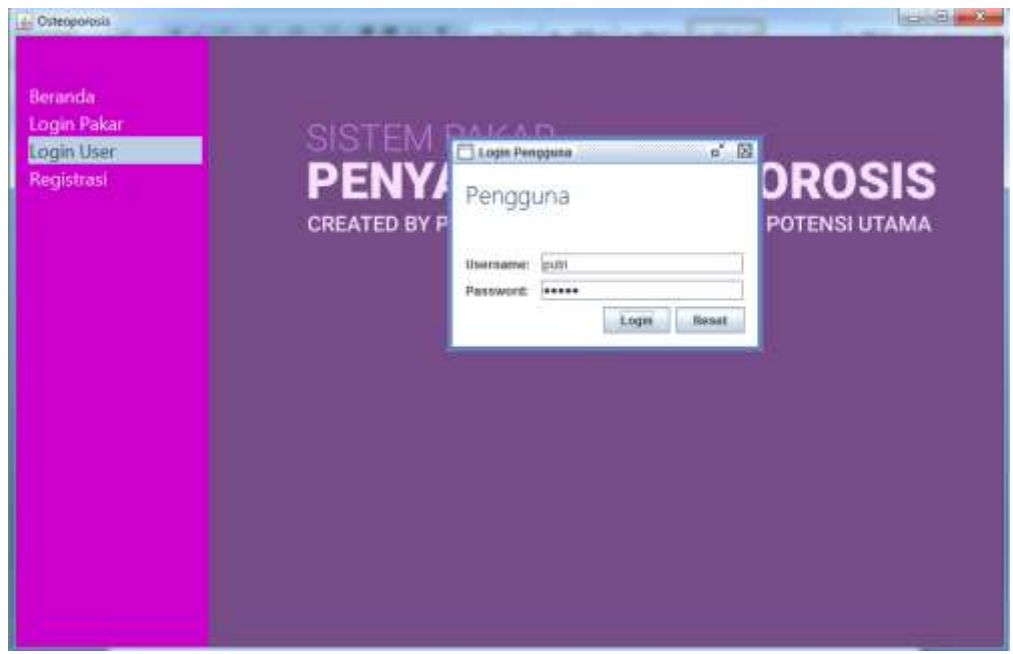

**Gambar IV.8.** *Performance Form Login*

## 8. *Performance Form* Konsultasi

Desain dari sistem yang dilakukan dalam melakukan konsultasi terhadap sistem yang dapat diterangkan pada gambar III.9 :

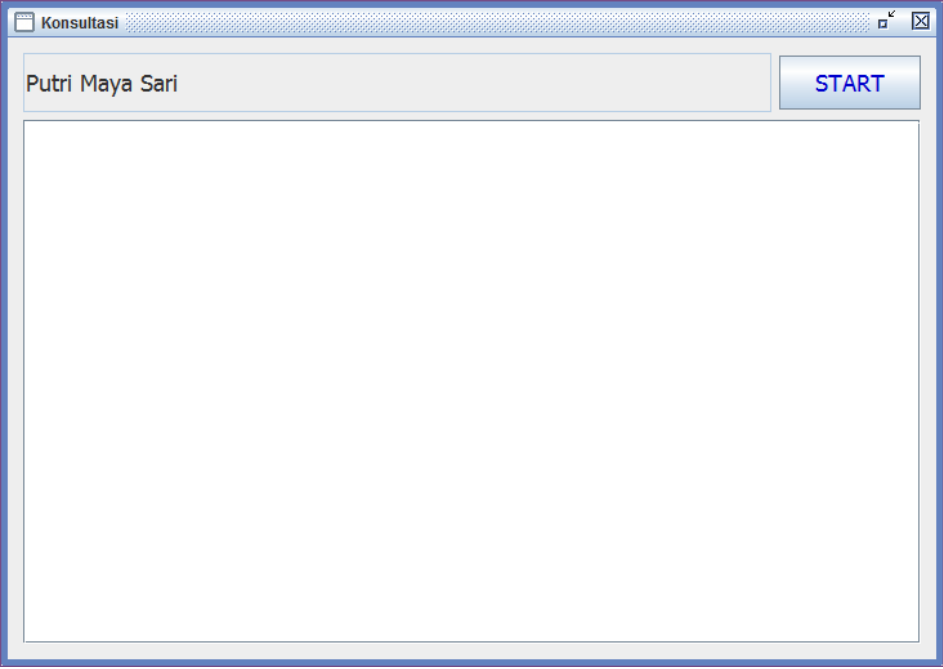

**Gambar III.9.** *Performance Form* **Konsultasi**

### 9. *Performance Form* Berkas Diagnosa

Desain dari sistem yang dilakukan oleh *user* dapat diterangkan dengan langkah - langkah *state* yang ditunjukkan pada gambar III.10 berikut :

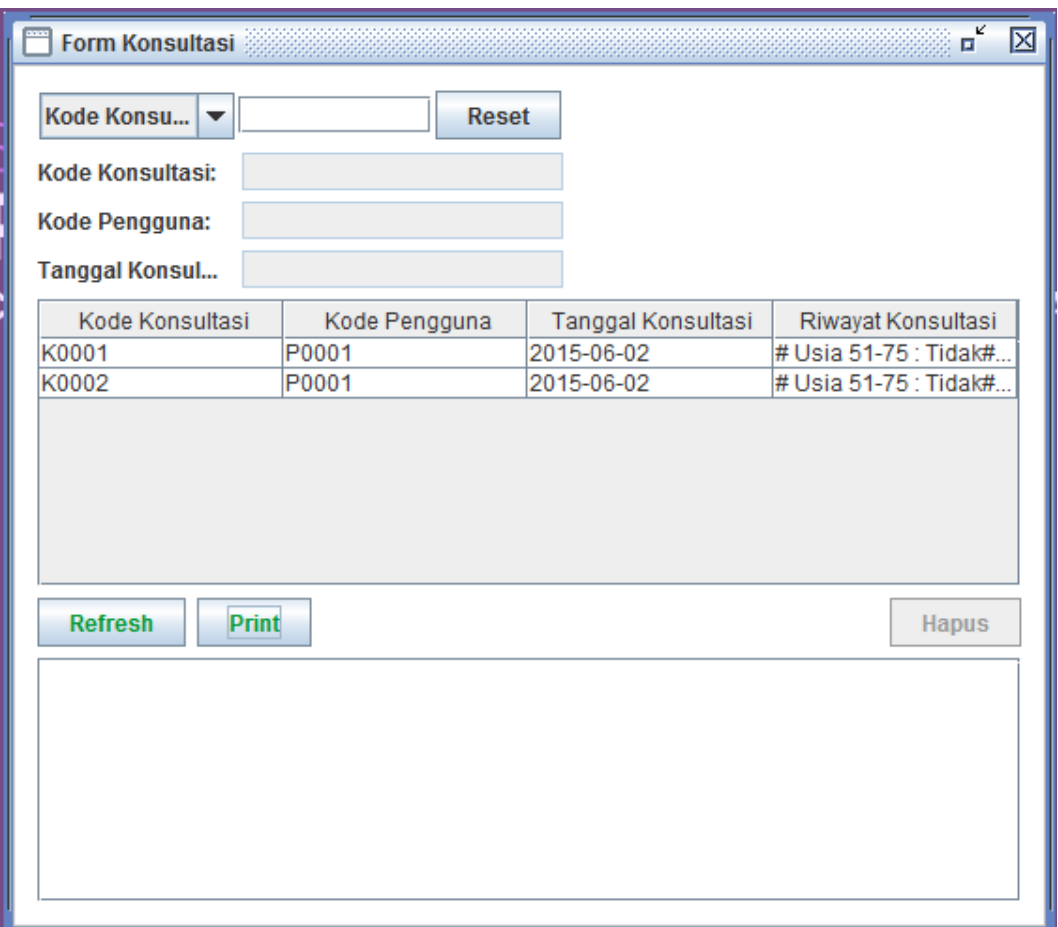

**Gambar III.10.** *Performance Form* **Berkas Diagnosa**

### 10. *Performance Form* Registrasi

Desain dari sistem yang dilakukan oleh pengguna dapat diterangkan dengan langkah - langkah *state* yang ditunjukkan pada gambar III.11 berikut :

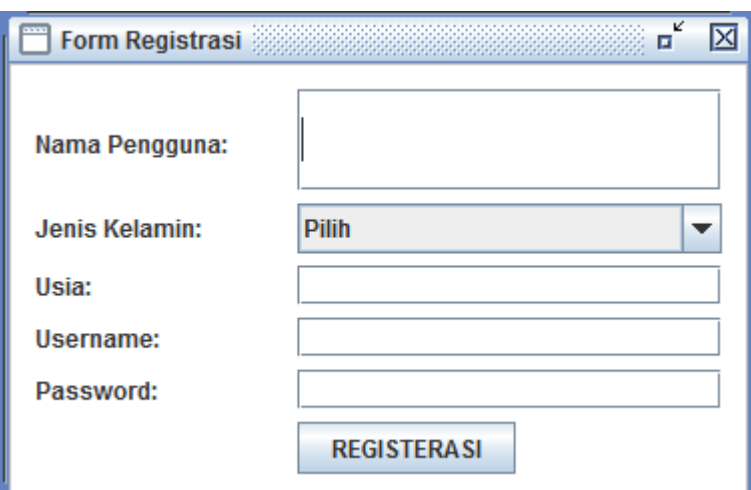

**Gambar III.11.** *Performance Form* **Registrasi**

### **IV.2 Spesifikasi Uji Coba Program**

Uji coba terhadap sistem bertujuan untuk memastikan bahwa sistem sudah berada pada kondisi siap pakai. Instrumen yang digunakan untuk melakukan pengujian ini yaitu dengan menggunakan:

- 1. Satu unit laptop dengan spesifikasi sebagai berikut:
	- *a. Processor Intel Core I3*
	- b. *Memory* 4 *Gb*
	- c. *Hardisk* 500 *Gb*
- 2. Perangkat Lunak dengan spesifikasi sebagai berikut:
	- *a. Java*
	- *b. MySQL Server Versi 10*

#### **IV.2.1. Uji Coba Program**

Pengujian program dilakukan untuk mengetahui tingkat keakuratan data dan informasi yang dihasilkan oleh program yang telah dirancang, adapun data yang diuji adalah :

- 1. *Performance* program yang dirancang untuk menyesuaikan kenyamanan *user*  dalam mengakses sistem.
- 2. Keakuratan informasi dari *input,* proses dan *output* pada sistem.

#### **IV.2.2. Pengujian Sistem Blackbox**

Dalam melakukan pengujian sistem, penulis melakukan pengujian sistem dengan menggunakan *blackbox* testing. *Blackbox* testing adalah metode pengujian perangkat lunak yang tes fungsionalitas dari aplikasi yang bertentangan dengan struktur internal atau kerja. pengetahuan khusus dari kode aplikasi / struktur internal dan pengetahuan pemrograman pada umumnya tidak diperlukan. Uji kasus dibangun di sekitar spesifikasi dan persyaratan, yakni, aplikasi apa yang seharusnya dilakukan. Menggunakan deskripsi eksternal perangkat lunak, termasuk spesifikasi, persyaratan, dan desain untuk menurunkan uji kasus. Tes ini dapat menjadi fungsional atau non-fungsional, meskipun biasanya fungsional. Perancang uji memilih input yang valid dan tidak valid dan menentukan *output* yang benar. Tidak ada pengetahuan tentang struktur internal benda uji itu.

| No.            | Komponen yang diuji       | Pengujian                      | <b>Tingkat</b><br>pengujian | <b>Jenis</b><br>Pengujian |
|----------------|---------------------------|--------------------------------|-----------------------------|---------------------------|
| $\mathbf{1}$   | Login Pakar               | Pengisian data login           | Sistem                      | <b>Blackbox</b>           |
| $\overline{2}$ | Form Data Penyakit        | Pengisian data penyakit        | <b>Sistem</b>               | <b>Blackbox</b>           |
| 3              | Form Data Gejala          | Pengisian data gejala          | <b>Sistem</b>               | <b>Blackbox</b>           |
| 4              | Form Data Berkas Diagnosa | Pengisian data berkas diagnosa | <b>Sistem</b>               | <b>Blackbox</b>           |
| 5              | Form Data Pengguna        | Pengisian data pengguna        | <b>Sistem</b>               | <b>Blackbox</b>           |
| 6              | Form Data Pakar           | Pengisian data pakar           | <b>Sistem</b>               | <b>Blackbox</b>           |
| 7              | Login Pengguna            | Pengisian data login pengguna  | <b>Sistem</b>               | <b>Blackbox</b>           |
| 8              | Form Konsultasi           | Pengisian data konsultasi      | <b>Sistem</b>               | <b>Blackbox</b>           |
| 9              | Form Berkas Diagnosa      | Pengisian data berkas diagnosa | Sistem                      | <b>Blackbox</b>           |
| 10             | Form Registrasi           | Pengisian data registrasi      | <b>Sistem</b>               | Blackbox                  |

**Tabel IV.1. Skenario Pengujian Sistem**

**Tabel IV.2. Skenario Pengujian Form Login**

| No.            | Skenario pengujian                                                                  | <b>Test case</b>                    | Hasil yang diharapkan                                                                          | <b>Hasil</b><br>pengujian | <b>Ket</b> |
|----------------|-------------------------------------------------------------------------------------|-------------------------------------|------------------------------------------------------------------------------------------------|---------------------------|------------|
| 1.             | Menginputkan data<br>login yang benar, lalu<br>mengklik tombol<br>'login'.          | Nama: Admin<br>Kata Sandi:<br>Admin | Sistem menerima akses login<br>dan kemudian langsung<br>menampilkan form pakar.                | Sesuai<br>harapan         | Valid      |
| $\overline{2}$ | Mengosongkan semua<br>isian data login, lalu<br>langsung mengklik<br>tombol 'login' | Nama: $-$<br>Kata Sandi: -          | Sistem akan menolak akses<br>login dan menampilkan<br>pesan "username dan<br>password invalid" | Sesuai<br>harapan         | Valid      |

| No.            | Skenario pengujian                                                       | <b>Test case</b>                                               | Hasil yang diharapkan                                                                                                    | <b>Hasil</b><br>pengujian | <b>Ket</b> |
|----------------|--------------------------------------------------------------------------|----------------------------------------------------------------|----------------------------------------------------------------------------------------------------|---------------------------|------------|
| 1.             | Menginputkan data<br>penyakit dengan<br>mengklik tombol<br>"Baru"        | Kode penyakit :<br>P <sub>0001</sub><br>Nama:<br>Postmenopause | Sistem akan mengaktifkan<br>tombol "Edit" "Hapus" dan<br>"Save" data dapat diubah<br>dihapus dan disimpan ke<br>database | Sesuai<br>harapan         | Valid      |
| $\overline{2}$ | Tidak mengklik tombol<br>"Baru" berarti<br>mengosongkan form<br>penyakit | Kode penyakit :<br>Nama $: -$                                  | Sistem tidak akan<br>mengaktifkan tombol "Edit"<br>"Hapus" dan "Save"                                                    | Sesuai<br>harapan         | Valid      |

**Tabel IV.3. Skenario Pengujian Form Data Penyakit**

## **Tabel IV.4. Skenario Pengujian Form Gejala**

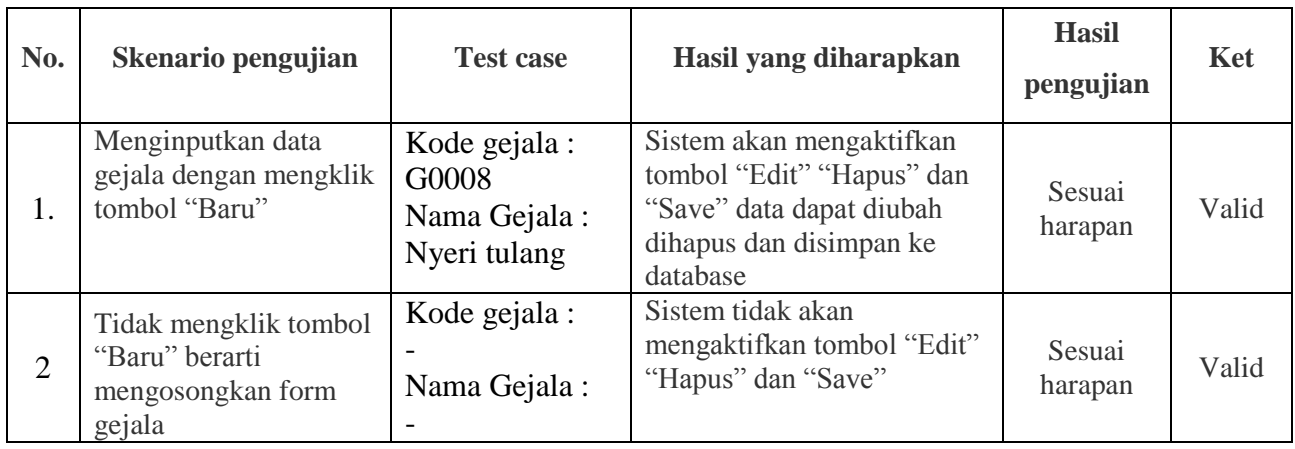

# **Tabel IV.5. Skenario Pengujian Form Berkas Diagnosa**

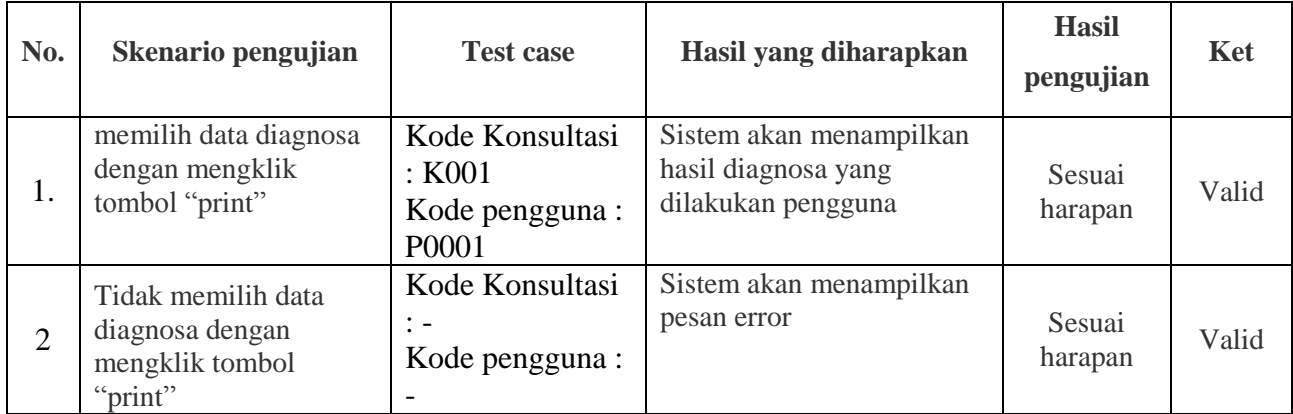

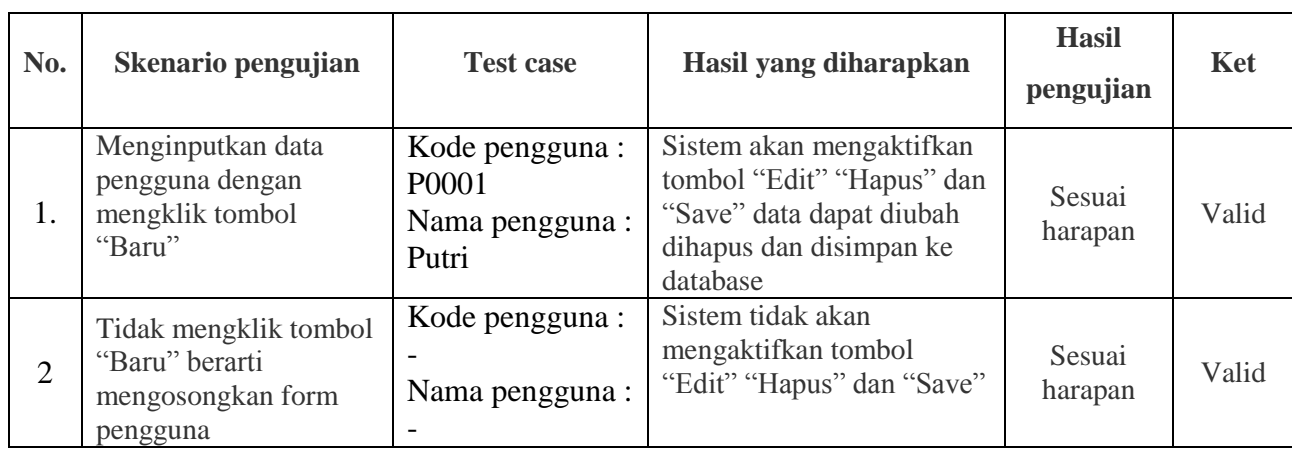

# **Tabel IV.6. Skenario Pengujian Form Pengguna**

# **Tabel IV.7. Skenario Pengujian Form Pakar**

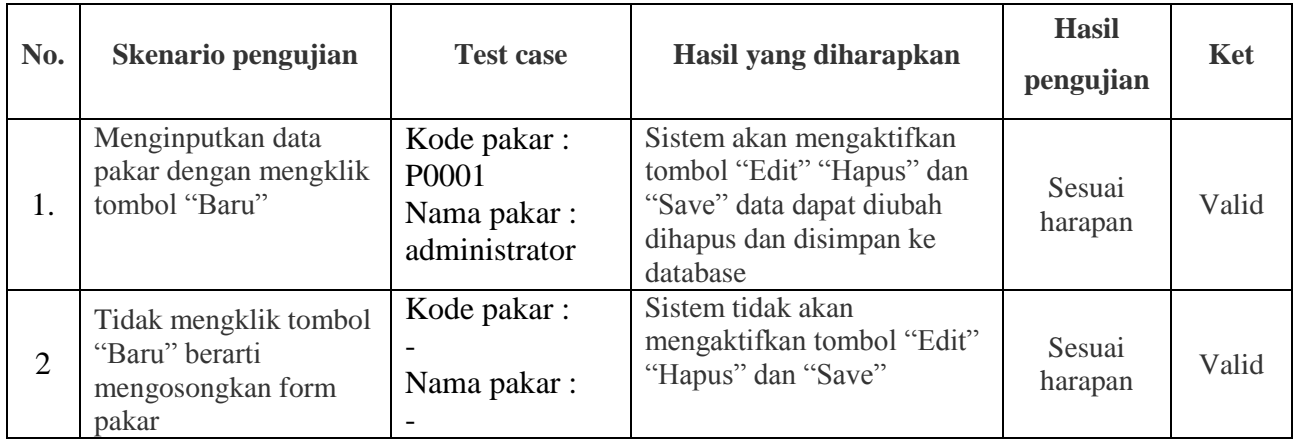

# **Tabel IV.8. Skenario Pengujian Form Login Pengguna**

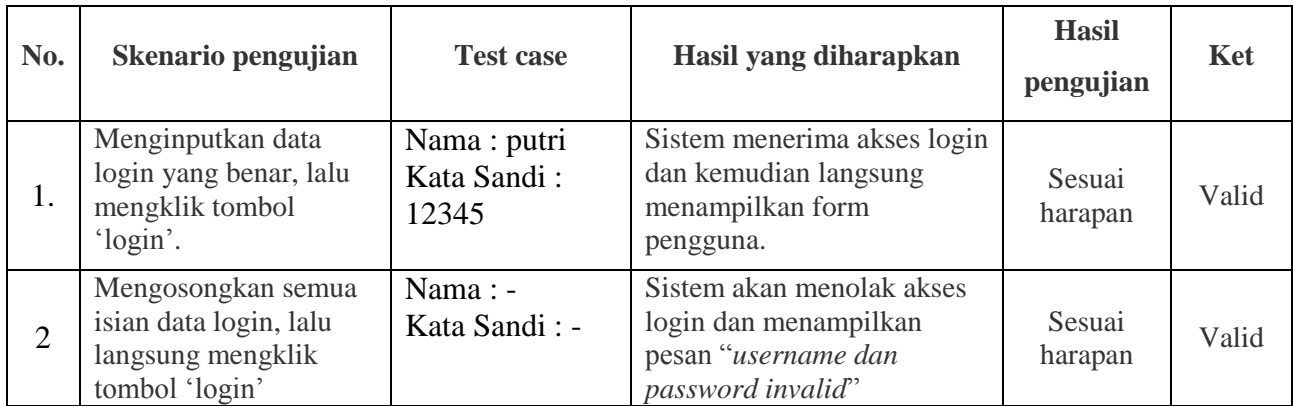

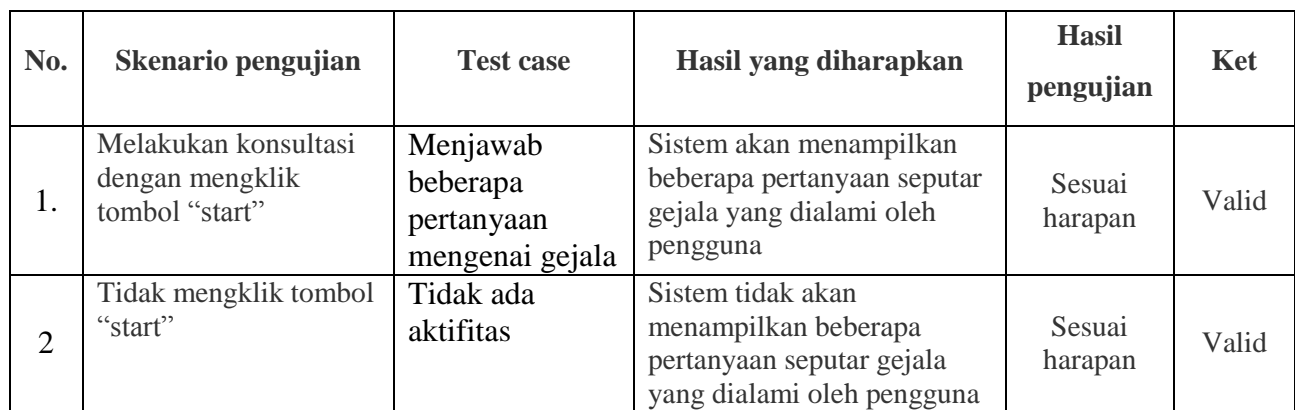

# **Tabel IV.8. Skenario Pengujian Form Konsultasi**

# **Tabel IV.9. Skenario Pengujian Form Berkas Diagnosa**

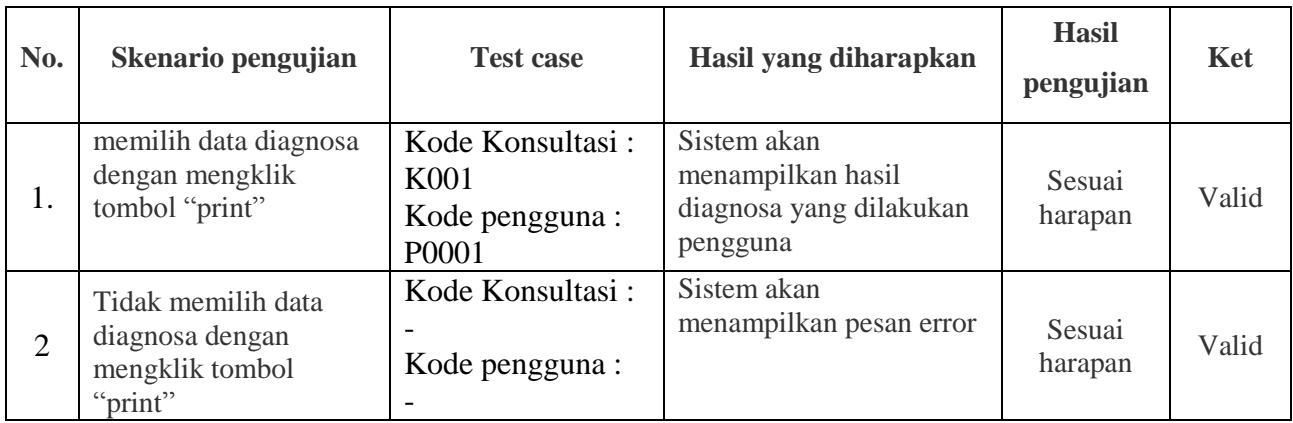

# **Tabel IV.10. Skenario Pengujian Form Registrasi**

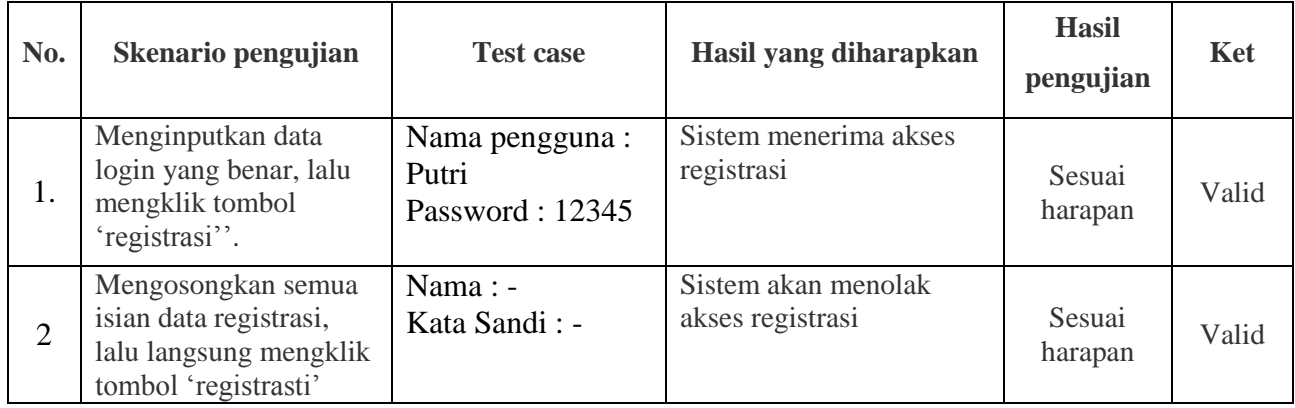

#### **IV.2.3. Hasil Uji Coba**

Setelah melakukan uji coba terhadap sistem, maka dapat disimpulkan hasil yang didapatkan yaitu:

- 1. Sistem memiliki *Performance* yang relatif stabil.
- 2. Sistem telah menghasilkan informasi yang *valid*.
- 3. Antarmuka yang sederhana dapat mempermudah pengguna dalam mempelajari sistem ini.
- 4. Kebutuhan akan informasi laporan sangat cepat disajikan.

#### **IV.3. Kelebihan dan Kekurangan Sistem**

Setiap sistem memiliki kelebihan dan kekurangan, berikut ini adalah kelebihan dan kekurangan sistem yang telah dibuat.

#### **IV.3.1. Kelebihan Sistem**

Kelebihan sistem ini diantaranya yaitu:

- 1. Waktu yang dibutuhkan untuk proses *start-up* relatif singkat.
- 2. *Performance* sistem relatif stabil.
- 3. Sistem mampu menghasilkan informasi yang sesuai dengan yang diharapkan.
- 4. Kebutuhan akan informasi penentu jenis penyakit sesuai gejala akan jauh lebih cepat dan akurat.
- 5. Sistem sangat cepat mengolah data untuk menghasilkan berbagai informasi yang dibutuhkan pengguna.

#### **IV.3.2. Kekurangan Sistem**

Adapun kekurangan sistem yang telah dibuat diantaranya yaitu:

- 1. Sistem ini belum memiliki modul yang lengkap.
- 2. Sistem ini belum memiliki akses *online* sehingga penyebaran informasi data tidak bekerja dengan efektif.

#### **IV.4. Metode** *Certainty Factor*

*Certainty factor* (*CF*) menunjukkan ukuran kepastian terhadap suatu fakta atau aturan. Faktor kepastian ini merupakan bentuk penggabungan kepercayaan dan ketidakpercayaan dalam suatu bilangan tunggal.

Pertanyaan Konsultasi :

- 1. Usia 51-75 : Tidak
- 2. Usia 70+ : Tidak
- 3. Nyeri Tulang : Ya
- 4. Punuk *Dowager* : Ya
- 5. *Hyperparathyroid* : Ya
- 6. *Hyperthyroid* : Ya
- 7. *Thalassemia* : Ya

Anda mengalami penyakit Sekunder

Penjelasan : *Osteoporosis* sekunder banyak di sebabkan karena gangguan endokrin seperti diabetes dan hipertiroidisme dan bisa juga disebabkan oleh penyakit sistemik seperti leukemia atau penyakit ganas, atau bisa juga disebabkan oleh therapi yang berbeda, seperti penggunaan obat *kortikosteroid* atau obat anti kejang.

Pengobatan : Pengobatan dilakukan sesuai dengan gangguan pemicunya Berikut ini adalah perhitungan tingkat keyakinan sistem terhadap penyakit yg diidentifikasi:

 $P(H) = 0.4$ 

1. Perhitungan *CF* untuk gejala Nyeri Tulang

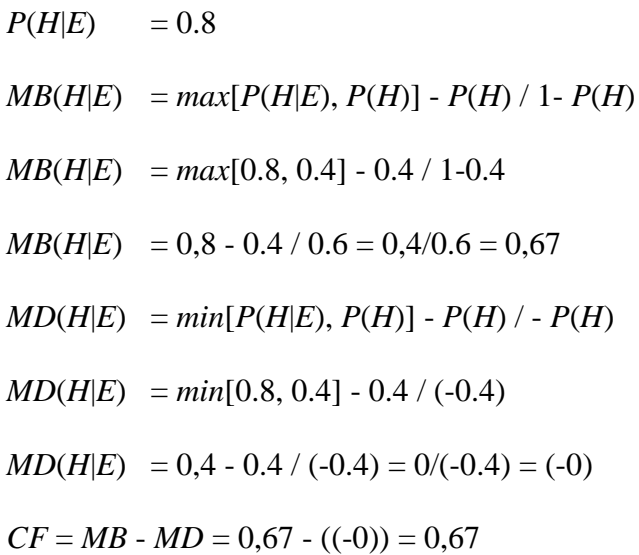

- 2. Perhitungan *CF* untuk gejala Punuk *Dowager*
	- $P(H|E) = 0.7$
	- $MB(H|E) = max[P(H|E), P(H)] P(H) / 1 P(H)$
	- $MB(H|E) = max[0.7, 0.4] 0.4 / 1 0.4$
	- $MB(H|E) = 0.7 0.4 / 0.6 = 0.3 / 0.6 = 0.5$
	- $MD(H|E) = min[P(H|E), P(H)] P(H) / P(H)$
	- $MD(H|E) = min[0.7, 0.4] 0.4 / (-0.4)$
	- $MD(H|E) = 0.4 0.4 / (-0.4) = 0/(-0.4) = (-0)$

 $CF = MB - MD = 0.5 - ((-0)) = 0.5$ 

3. Perhitungan *CF* untuk gejala *Hyperparathyroid*

$$
P(H|E) = 0.6
$$
  
\n
$$
MB(H|E) = max[P(H|E), P(H)] - P(H) / 1 - P(H)
$$
  
\n
$$
MB(H|E) = max[0.6, 0.4] - 0.4 / 1 - 0.4
$$
  
\n
$$
MB(H|E) = 0, 6 - 0.4 / 0.6 = 0, 2/0.6 = 0, 33
$$
  
\n
$$
MD(H|E) = min[P(H|E), P(H)] - P(H) / - P(H)
$$
  
\n
$$
MD(H|E) = min[0.6, 0.4] - 0.4 / (-0.4)
$$
  
\n
$$
MD(H|E) = 0, 4 - 0.4 / (-0.4) = 0/(-0.4) = (-0)
$$
  
\n
$$
CF = MB - MD = 0, 33 - ((-0)) = 0, 33
$$

4. Perhitungan *CF* untuk gejala *Hyperthyroid*

$$
P(H|E) = 0.6
$$

- $MB(H|E) = max[P(H|E), P(H)] P(H) / 1 P(H)$
- $MB(H|E) = max[0.6, 0.4] 0.4 / 1 0.4$
- $MB(H|E) = 0,6 0.4 / 0.6 = 0,2/0.6 = 0,33$
- $MD(H|E) = min[P(H|E), P(H)] P(H)$  /  $P(H)$
- $MD(H|E) = min[0.6, 0.4] 0.4 / (-0.4)$
- $MD(H|E) = 0.4 0.4 / (-0.4) = 0/(-0.4) = (-0)$
- $CF = MB MD = 0,33 ((-0)) = 0,33$
- 5. Perhitungan *CF* untuk gejala Thalassemia

$$
P(H|E) = 0.8
$$
  
\n
$$
MB(H|E) = max[P(H|E), P(H)] - P(H) / 1 - P(H)
$$
  
\n
$$
MB(H|E) = max[0.8, 0.4] - 0.4 / 1 - 0.4
$$

$$
MB(H|E) = 0,8 - 0.4 / 0.6 = 0,4/0.6 = 0,67
$$
  
\n
$$
MD(H|E) = min[P(H|E), P(H)] - P(H) / - P(H)
$$
  
\n
$$
MD(H|E) = min[0.8, 0.4] - 0.4 / (-0.4)
$$
  
\n
$$
MD(H|E) = 0,4 - 0.4 / (-0.4) = 0/(-0.4) = (-0)
$$
  
\nCF = MB - MD = 0,67 - ((-0)) = 0,67

Kombinasi *CF* Gejala:

*CF* = *CF*1 + *CF*2 (1-*CF*1) = 0,67 + 0,5 (1-0,67) = 0,39 *CF* = *CF*1 + *CF*3 (1-*CF*1) = 0,39 + 0,33 (1-0,39) = 0,44 *CF* = *CF*1 + *CF*4 (1-*CF*1) = 0,44 + 0,33 (1-0,44) = 0,43 *CF* = *CF*1 + *CF*5 (1-*CF*1) = 0,43 + 0,67 (1-0,43) = 0,62

Kepastian nilai *Certainty Factor* : 62,36%